# ヒス ノイズとスタティック ノイズのトラブルシ ューティング

#### 内容

[概要](#page-0-0) [前提条件](#page-0-1) [要件](#page-0-2) [使用するコンポーネント](#page-0-3) [表記法](#page-1-0) [コンフォート ノイズと VAD](#page-1-1) [ヒス ノイズとスタティック ノイズの原因](#page-2-0) [VAD パラメータの調整](#page-3-0) [music-threshold](#page-3-1) [voice vad-time](#page-3-2) [VAD の停止](#page-4-0) [Cisco ゲートウェイでの VAD の無効化](#page-4-1) [Cisco CallManager での VAD の無効化](#page-4-2) [関連情報](#page-6-0)

### <span id="page-0-0"></span>概要

このドキュメントでは、音声カンバセーションで発生するシッという音やザーッという音などの 音声品質の問題について説明します。このドキュメントでは、このような音声品質の問題の解決 に役立つヒントについても説明します。

# <span id="page-0-1"></span>前提条件

#### <span id="page-0-2"></span>要件

このドキュメントの読者は次のトピックについての専門知識を有している必要があります。

- Voice over IP(VoIP)の基本的な知識
- VAD の概念とその用途

#### <span id="page-0-3"></span>使用するコンポーネント

このドキュメントの情報は、次のソフトウェアとハードウェアのバージョンに基づいています。

● IP Plus フィーチャ セットを実行する Cisco IOS® ソフトウェア リリース 12.1 以降

● すべての Cisco ボイスゲートウェイ

このドキュメントの情報は、特定のラボ環境にあるデバイスに基づいて作成されました。このド キュメントで使用するすべてのデバイスは、初期(デフォルト)設定の状態から起動しています 。対象のネットワークが実稼働中である場合には、どのようなコマンドについても、その潜在的 な影響について確実に理解しておく必要があります。

#### <span id="page-1-0"></span>表記法

ドキュメント表記の詳細については、『[シスコ テクニカル ティップスの表記法』](//www.cisco.com/en/US/tech/tk801/tk36/technologies_tech_note09186a0080121ac5.shtml)を参照してくだ さい。

### <span id="page-1-1"></span>コンフォート ノイズと VAD

ほとんどの IP ベースのテレフォニー システムには、ボイスアクティビティ検出機能があります 。この機能の目的は、ボイス信号の無音期間を検出し、無音期間中、信号の伝送を一時的に中断 することです。これによって帯域幅が節約され、遠端でジッタ バッファを調整できます。欠点は 、無音期間中、遠端の電話機が独自に信号を生成し、通話者に対して再生しなければならない点 です。通常は、遠端からボイス信号が届いていないことを隠すために、通話者に対してコンフォ ート ノイズが再生されます。実際のバックグラウンド ノイズからコンフォート ノイズに切り替 わるときに明確な差異が感じられないようにするため、コンフォート ノイズは通常、遠端のノイ ズに基づいてモデル化されています。

図 1 は典型的な IP テレフォニー システムを示しています。図中の IP ボイスデバイスには、IP 電話、IP アナログ ゲートウェイ、IP デジタル ゲートウェイなどが当てはまります。

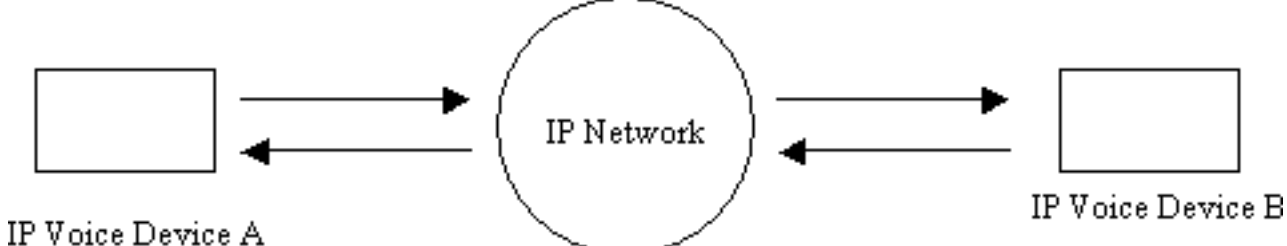

図 1:IP テレフォニー システム

デバイス A とデバイス B 間のコール中に、デバイス A が無音期間に入ります(図 2)。 ボイス アクティビティ検出機能では、無音期間に入ったかどうかを判定するためにアルゴリズムが使用 されます。通常は過度の切り替えやボイスにむらが生じることを防ぐため、各ボイスのバースト の最後に時間 t1 のホールドオーバー期間が設けられていて、その間は継続して遠端にパケットが 送信されます。このホールドオーバー期間中に別のボイスが検出されると、デバイス間のボイス ストリームは中断されずにそのまま継続されます。これにより、過度の切り替えが行われたり、 音声が途切れたりする事態を回避できます。このホールドオーバー期間中に別の音声が検出され ても、デバイス間のボイス ストリームは中断されずにそのまま継続されます。時間 t1 が経過し ても (下の図 2 の T2 ) 次のボイスが検出されない場合、IP ボイスデバイス A はパケットの送信 を停止します。

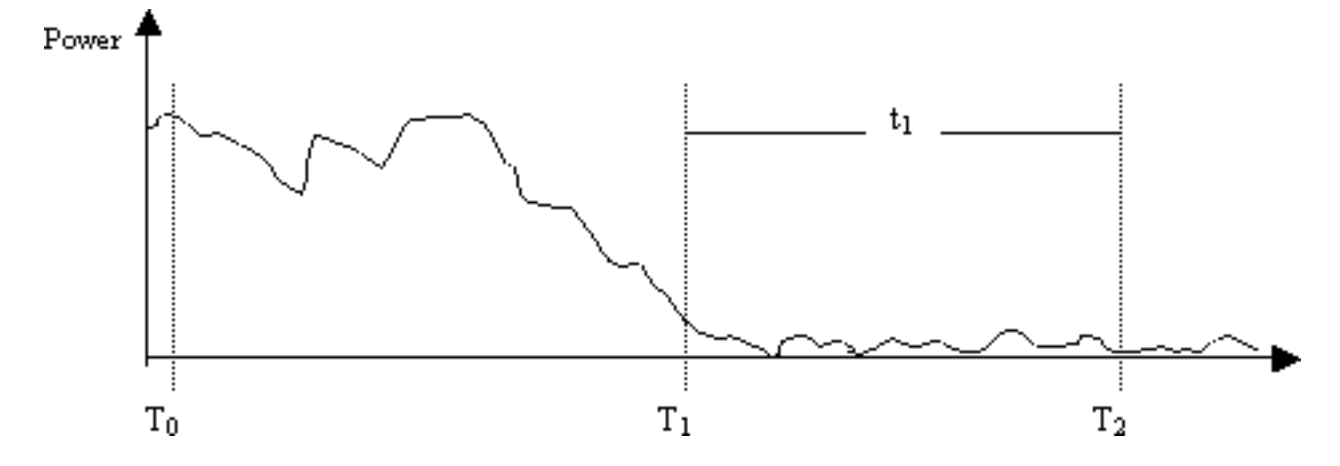

図 2:デバイス A の VAD イベント

時間 T1 (図 2) で、VAD ホールドオーバーが始まったことを伝える通知がデバイス B に送信さ れます。この通知には、VAD ホールドオーバーの期間も含まれます。デバイス B はこのメッセー ジを受信すると、デバイス A から受信されるボイス信号を徐々に減衰し、逆にコンフォート ノイ ズを増幅しながら、そのボイス信号と混合します(図 3 を参照)。

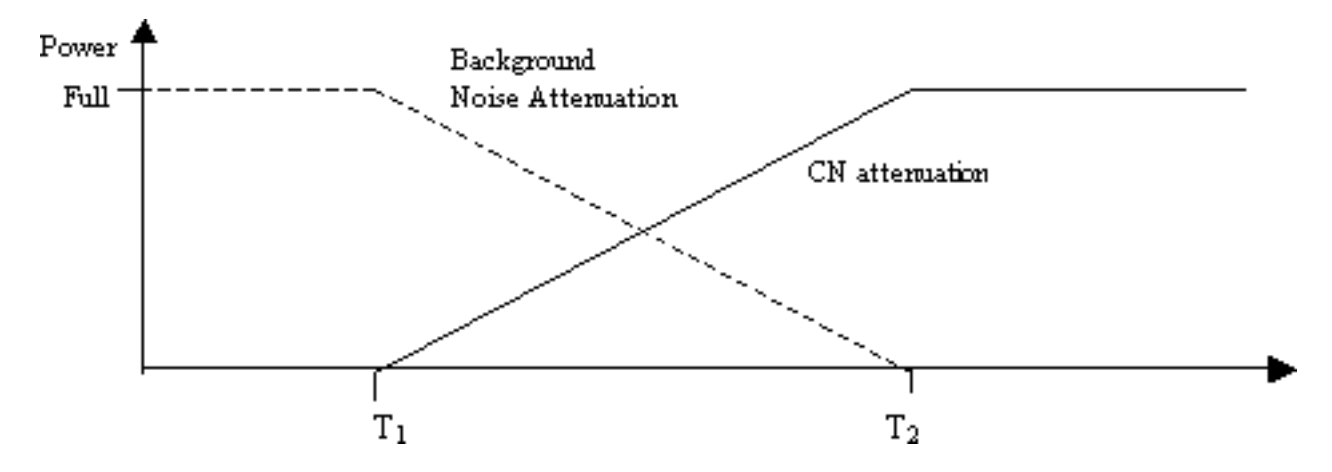

図 3:ホールドオーバー期間中のバックグラウンド ノイズとコンフォート ノイズ減衰の対比

この減衰には、実際のバックグラウンド ノイズから、生成されたコンフォート ノイズにスムーズ に移行できるという効果があります。バックグラウンド ノイズの特性と生成されたコンフォート ノイズの特性が大きく異なる環境での移行をよりスムーズに行うことが可能で、移行が気付かれ る可能性も小さくなります。この手法の効果の度合いは VAD ホールドオーバー期間の長さ (t1)によって決まります。VAD ホールドオーバー期間が長ければ長いほど、ボイスがスムーズ に移行します。

時間 T2 (図 2) の前にボイス信号が割り込んできた場合は、減衰がただちに中止され、着信ボイ スがそのまま再生されます。このようなカットインは、デバイスAからデバイスBへの別の指示を 通じて信号を送る必要があります。音声信号はバックグラウンドノイズよりも著しく大きいため 、戻りの遷移を遮断します。

前述のシグナリングはインバンド(たとえば、RTP の新しいペイロード タイプや Named Signaling Event など)でもアウトバンド(H.245 シグナリング イベントなど)でも可能です。

# <span id="page-2-0"></span>ヒス ノイズとスタティック ノイズの原因

ボイスコール中にヒス ノイズやスタティック ノイズが混入する原因は 1 つしかありません。そ れは会話へのコンフォート ノイズの導入です。コンフォート ノイズがボイスコールに導入される

可能性は 2 つです。1 つは VAD の使用で、これが最大の要因です。VAD が作動すると必ず、コ ンフォート ノイズ パケットがボイスストリームに導入されます。もう 1 つの可能性はエコー キ ャンセルの作動です(これは主要な要因ではありません)。エコー キャンセルがアクティブにな ると必ず、コンフォート ノイズ パケットがボイスストリームに導入されます。これらのコンフォ ート パケットの特性は、進行中の会話を監視し、バックグラウンド ノイズの形跡を受信するアル ゴリズムによって決まります。このコンフォート ノイズがヒス ノイズです。

上記のシナリオでは、デバイス A が一時停止した場合、デバイス B がかなりのヒス ノイズを受 ける可能性があります。これには、VAD パラメータを適切に調整することで対応できます。VAD パラメータを微調整しても問題が解決しない場合は、VAD を無効にすることをお勧めします。

## <span id="page-3-0"></span>VAD パラメータの調整

VAD の機能を設定するために、次の 2 つのパラメータがあります。

- [music-threshold](//www.cisco.com/en/US/docs/ios/12_3/vvf_r/vrg_m1_ps1839_TSD_Products_Command_Reference_Chapter.html#wp1000878)
- [voice vad-time](//www.cisco.com/en/US/docs/ios/12_3/vvf_r/vrg_v1_ps1839_TSD_Products_Command_Reference_Chapter.html#wp1051647)

#### <span id="page-3-1"></span>music-threshold

VAD がいつアクティブになるかを制御する初期しきい値が決定されます。この決定は、音声ポー トで **[music-threshold <threshold\\_value>](//www.cisco.com/en/US/docs/ios/12_3/vvf_r/vrg_m1_ps1839_TSD_Products_Command_Reference_Chapter.html#wp1000878)** コマンドを定義する際に制御します。値の範囲は -70 dBm ~ -30 dBm です。デフォルト値は -38 dBm です。低い値(-70 dBm 付近)に設定すると、 かなり低い信号強度で VAD がアクティブになります。音量が相当低くならない限り、無音とは 見なされません。高い値(-30 dBm 付近)に設定すると、は、ほんのわずかなボイス信号強度で も VAD がアクティブになります。これにより、プレイアウトがより頻繁にコンフォート ノイズ パケットを再生することになります。ただし、これは音声の軽度の欠落を引き起こす可能性があ ります。

3640-6#**configure terminal** Enter configuration commands, one per line. End with CNTL/Z. 3640-6(config)#**voice-port 3/0/0** 3640-6(config-voiceport)#**music-threshold ?** *!--- WORD: Enter a number between -70 to -30.* 3640-6(config-voiceport)#**music-threshold -50** 3640-6(config-voiceport)#**end** 3640-6# 3640-6#**show run | begin voice-port** voice-port 3/0/0 music-threshold -50

#### <span id="page-3-2"></span>voice vad-time

VAD がアクティブになると、グローバル コンフィギュレーションで [voice vad-time](//www.cisco.com/en/US/docs/ios/12_3/vvf_r/vrg_v1_ps1839_TSD_Products_Command_Reference_Chapter.html#wp1051647) <timer\_value> コマンドを設定する際に、バックグラウンド ノイズとコンフォート ノイズの構成 を制御できるようになります。これは、無音を検出してから、音声パケットの送信を抑制するま での遅延時間(ミリ秒)です。このホールドオーバー時間のデフォルト値は 250 ミリ秒です。こ れは、250 ミリ秒以内に、コンフォート ノイズが完全に起動することを意味します。このタイマ ーの有効範囲は 250 ~ 65,536 ミリ秒です。大きい値を設定すると、コンフォート ノイズが効果 を発揮するまでにそれだけ長い時間がかかります(その間はバックグラウンド ノイズの再生が続 きます)。 65,536 ミリ秒に設定すると、コンフォート ノイズはオフになります。バッググラウ ンド ノイズからコンフォート ノイズへの移行をスムーズに行うには、このタイマーに大きい値を 設定する必要があります。vad-time に大きい値を設定した場合の欠点は、期待される 30~35 % の帯域幅節約が完全には達成されない点です。

3640-6#**configure terminal** Enter configuration commands, one per line. End with CNTL/Z. 3640-6(config)#**voice vad-time ?** <250-65536>milliseconds 3640-6(config)#**voice vad-time 750** 3640-6(config)#**end** 3640-6# 3640-6# 3640-6# 3640-6#**show run | begin vad-time** voice vad-time 750

注:VADを設定した後、音声ポートでshutおよびno shutコマンドを発行して、設定変更を有効に します。

# <span id="page-4-0"></span>VAD の停止

このドキュメントで前述したパラメータを調整してもまだヒス ノイズやスタティック ノイズが聞 こえる場合は、VAD を無効にすることをお勧めします。これは、ゲートウェイだけでなく、 Cisco CallManager でも行う必要があります。以下の項に、Cisco ゲートウェイと Cisco CallManager で VAD を無効にする方法を示します。

#### <span id="page-4-1"></span>Cisco ゲートウェイでの VAD の無効化

H.323 を実行している Cisco ゲートウェイでは、VoIP ダイヤルピアに no vad コマンドを設定す ると、VAD を無効にすることができます。終端ゲートウェイの場合は必ず、一致する適切な着信 VoIP ダイヤルピアに no vad を設定してください。適切な着信ダイヤルピアと一致させるために incoming called-number <number dialed> を設定するとよい場合があります。発信元ゲートウェ イでは、どの選択的な終端ゲートウェイで VAD を無効にするかに基づいて、VoIP ダイヤルピア に no vad を設定できます。

dial-peer voice 100 voip **incoming called-number** *!--- In order to match all called numbers* destination-pattern 1T **no vad** session target ipv4:10.10.10.10 dtmf-relay h245-alpha ip precedence 5

<span id="page-4-2"></span>Cisco CallManager での VAD の無効化

Cisco CallManager で VAD を無効にするには、Cisco CallManager で次のパラメータが False (F) に設定されていることを確認してください。

- Silence Suppression
- Silence Suppression for Gateways

これらのパラメータを表示するには、次の手順を実行します。

CallManager の [Administration] メニューから、[Service] > [Service Parameters] を選択しま 1.す。

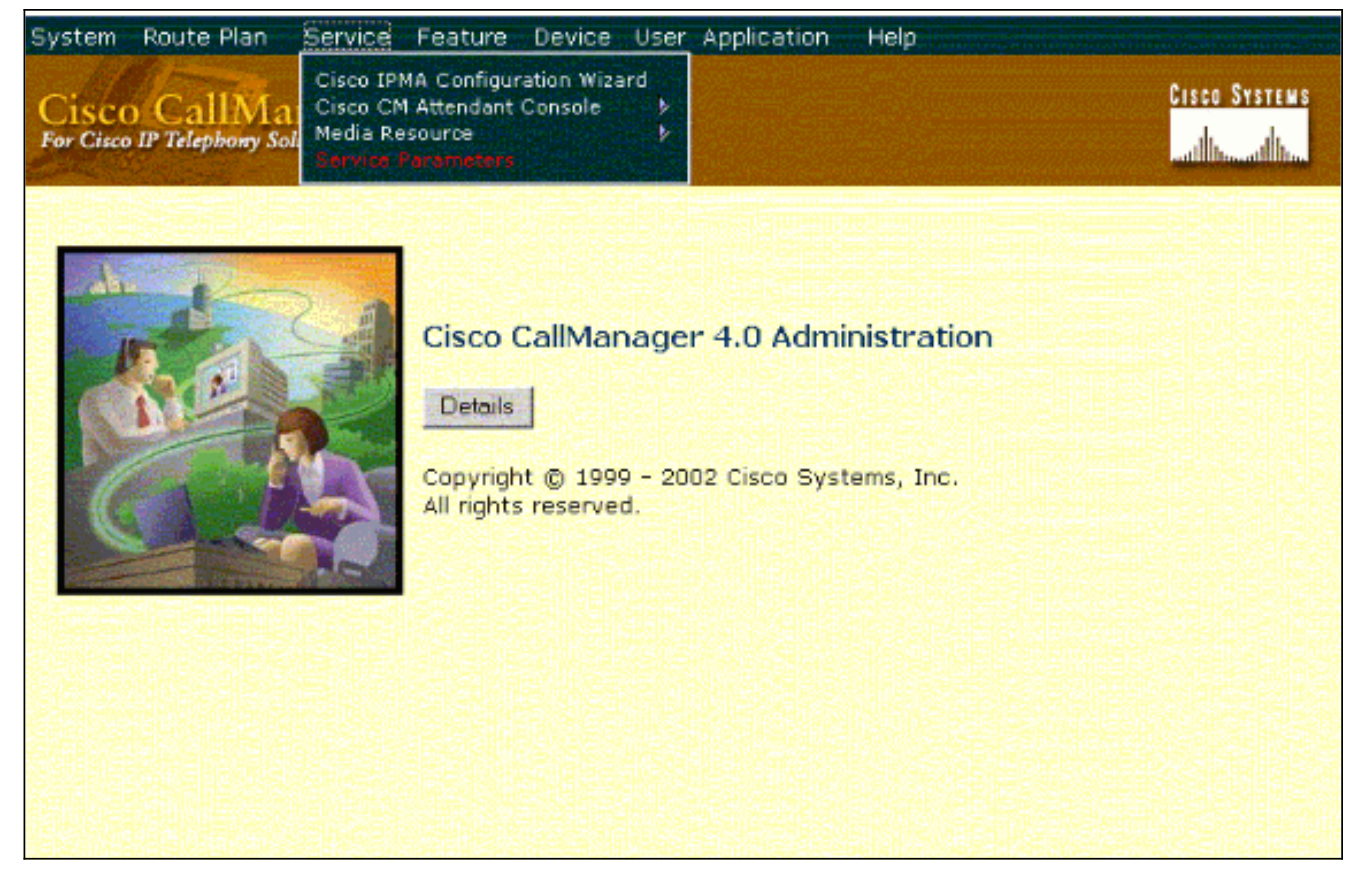

2. [Server] ドロップダウン メニューから Cisco CallManager の IP アドレスまたは名前を選択 し、[Services] ドロップダウン メニューから [Cisco CallManager] を選択します。

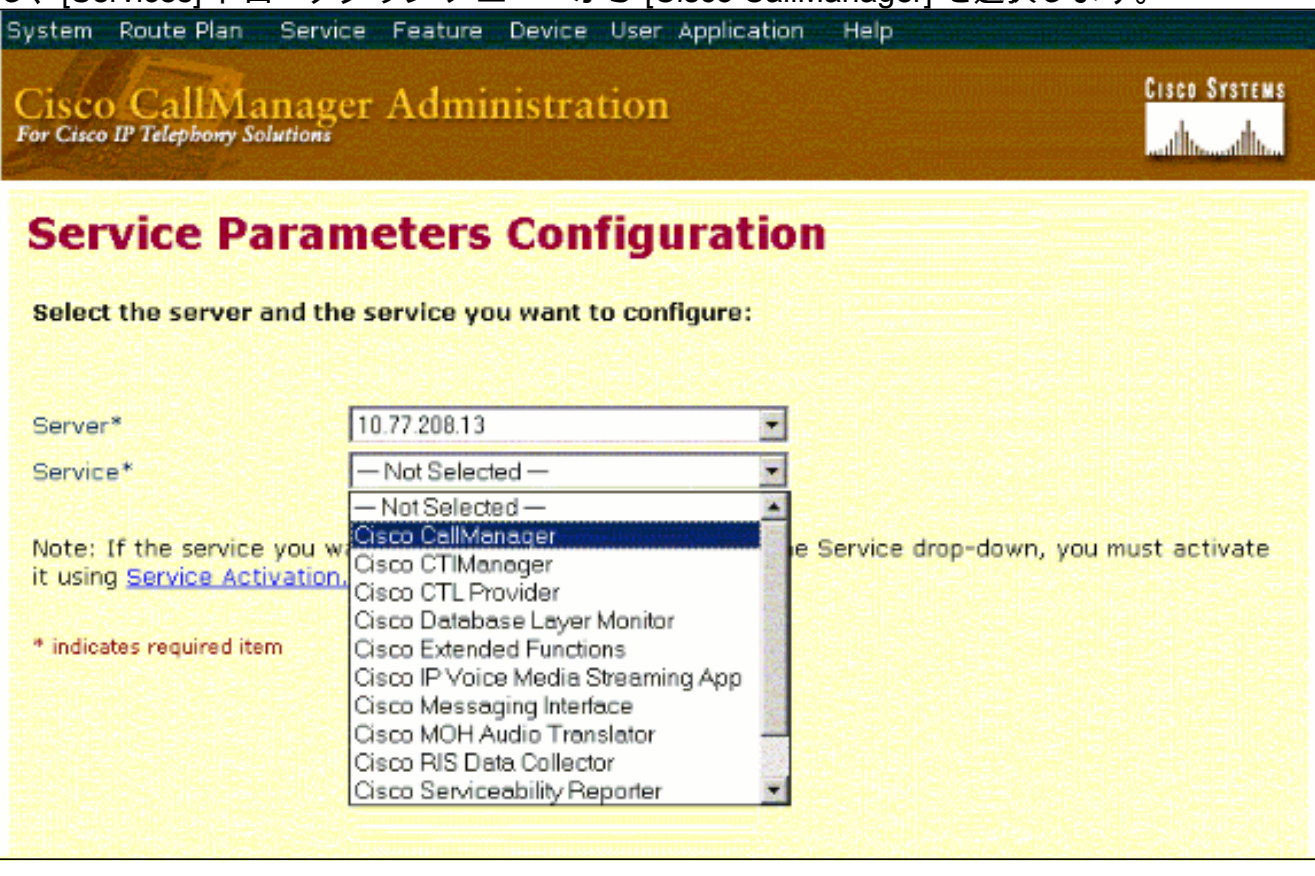

[Service Parameters Configuration] ウィンドウにパラメータが表示されます。

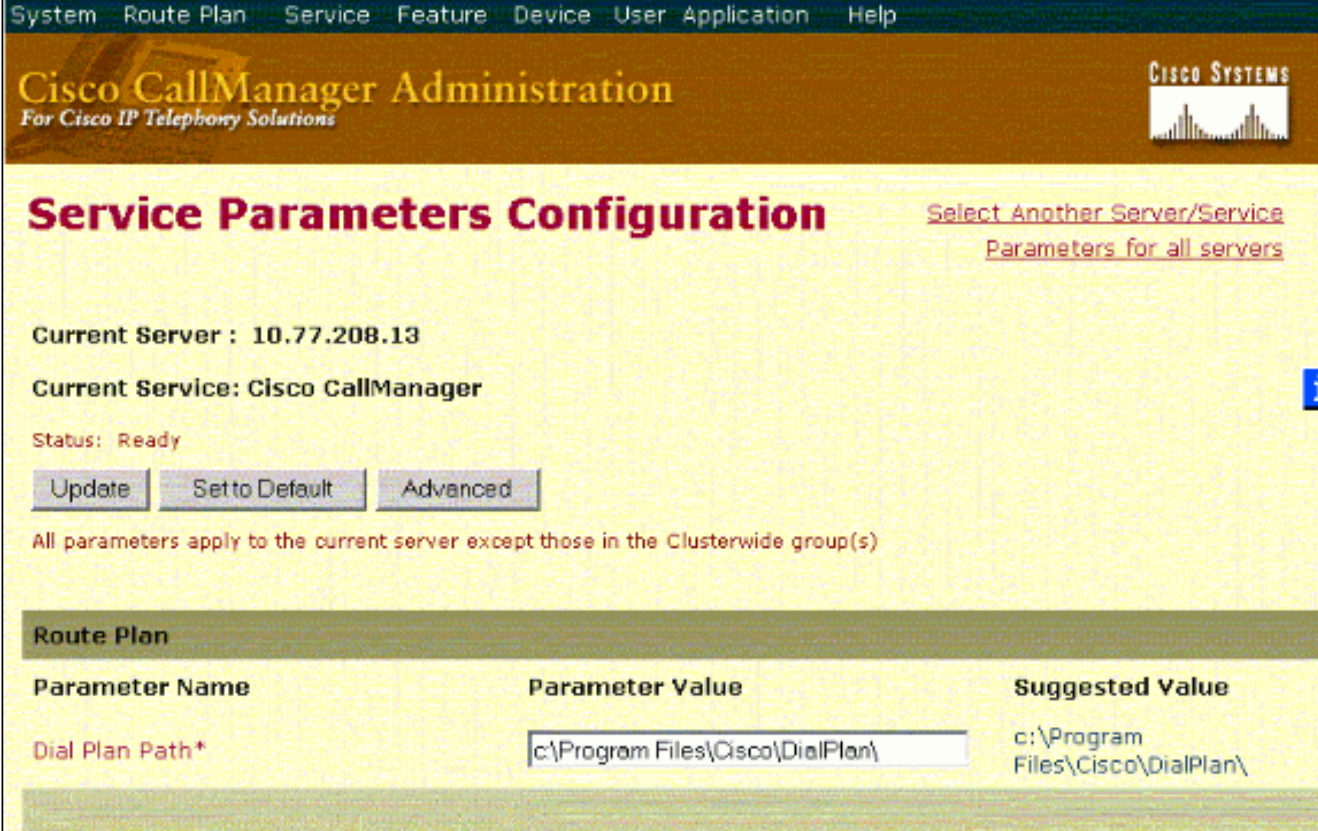

[Service Parameters Configuration] ウィンドウの [Cluster-wide Parameters] にリストされて 3. いる [Silence Suppression] および [Silence Suppression for Gateways] パラメータを [False] に設定します。

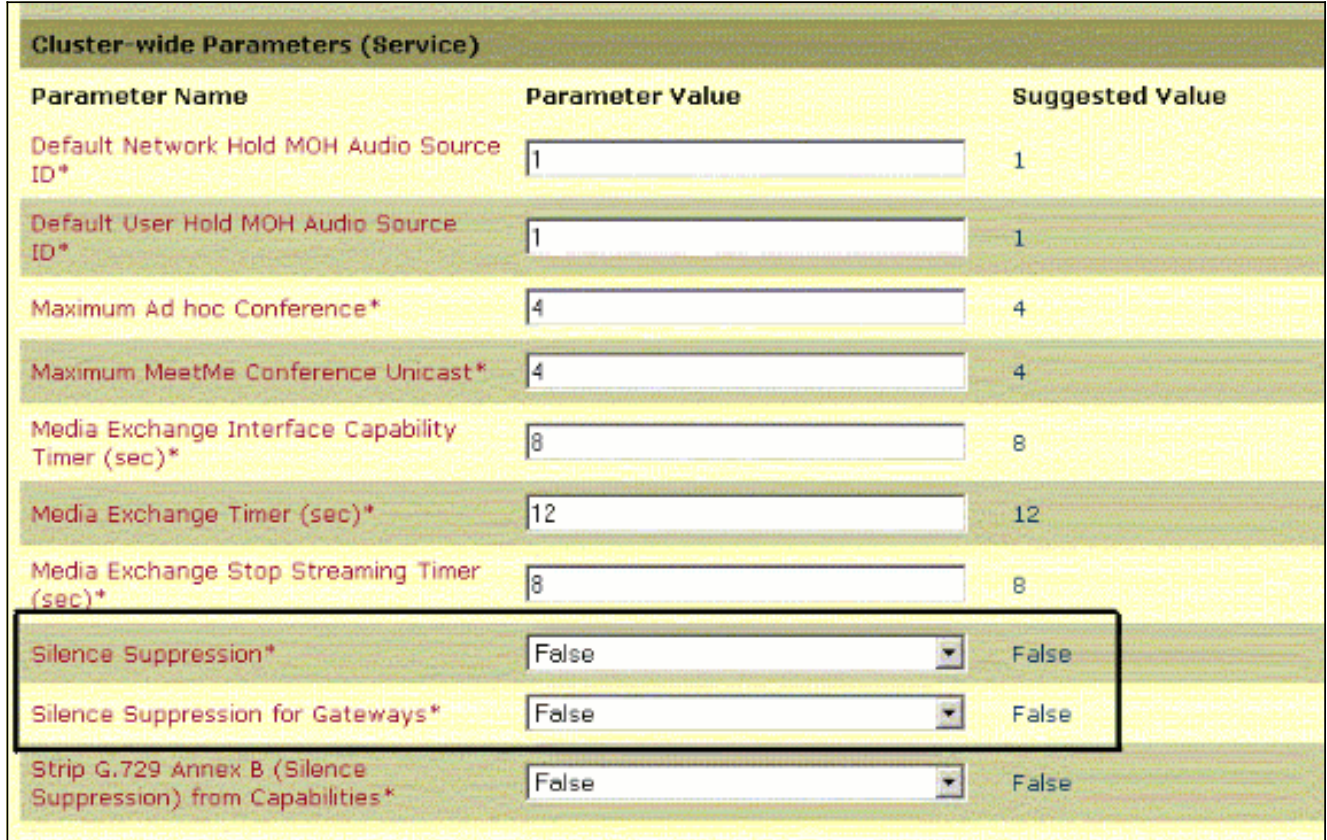

[Update] をクリックして、Cisco CallManager の VAD を無効にします。Cisco CallManager 4. 3.3 および 4.0 でも、同様の手順です。

<span id="page-6-0"></span>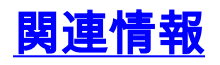

• <u>[音声品質問題の症例の認識と分類](//www.cisco.com/en/US/tech/tk652/tk698/technologies_white_paper09186a00801545e4.shtml?referring_site=bodynav)</u>

- [show call active voice コマンドを使用した音声品質問題のトラブルシューティング](//www.cisco.com/en/US/tech/tk652/tk698/technologies_tech_note09186a008019ab88.shtml?referring_site=bodynav)
- **•[音声に関する技術サポート](//www.cisco.com/web/psa/technologies/index.html?referring_site=bodynav)**
- <u>[音声と IP 通信製品サポート](//www.cisco.com/web/psa/products/index.html?referring_site=bodynav)</u>
- [Cisco IP Telephony のトラブルシューティング](http://www.amazon.com/exec/obidos/tg/detail/-/1587050757/102-6796074-9346562?referring_site=bodynav)
- [テクニカル サポートとドキュメント Cisco Systems](//www.cisco.com/cisco/web/support/index.html?referring_site=bodynav)